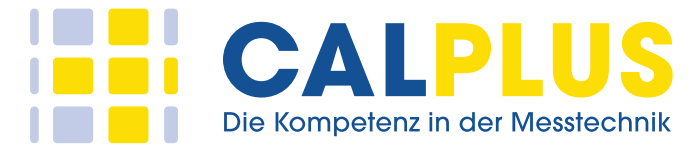

Release Notes Product(s) : SignalVu-PC Vector Signal Analysis Software Version : Version 5.0.0146 Last Revised : Jan-2023 ====================================================================================

=================================================

This release note summarizes new features, improvements and bug fixes contained in the above software release.

Portions of this program were developed using Smartmontools which is licensed under the GNU General Public License (GPL). The complete corresponding sources, license, and copyrights are available with the installed program at C:\Program Files\Tektronix\SignalVu-PC\RSA\Utilities\RaidQuery\SMARTMonTools\_SourceCode\_RAIDQueryTestApp

----------------------------------------------------------------------------------------------------------------------

Note: License support has changed in this release such that it is no longer backward compatible with previous versions of SignalVu-PC. Once the upgrade to version 5.0.x, or greater, is completed, moving to a previous version of SignalVu-PC will cause licenses to be lost. If this occurs, then contact Tektronix to obtain and install new licenses. ----------------------------------------------------------------------------------------------------

Following section lists the details of the features. Features

--------------------------------

1.This version includes Multichannel Analysis capability for (MSO5/ MSO5B / MSO6 / MSO6B /LPDs) 1.1. General Signal Viewing measurements viz.

- 1.1.1 Spectrum.
- 1.1.2 Time Overview.
- 1.1.3 Spectrogram.
- 1.1.4 RF I&Q vs Time.
- 1.1.5 Phase vs Time.
- 1.1.6 Frequency vs Time.
- 1.1.7 Amplitude vs Time.

1.2. Pulsed RF measurements viz.

- 1.2.1 Cumulative Histogram.
- 1.2.2 Cumulative Statistics.
- 1.2.3 Pulse Statistics.
- 1.2.4 Pulse Table.
- 1.2.5 Pulse Trace.
- 1.2.6 Pulse-Ogram.

2. Analysis of signal type RF / I and Q / Differential I and Q for MSO5/ MSO5B / MSO6 / MSO6B / LPDs.

3. Advanced triggering capability wherein user can select any MSO channel to be triggered on along with

advanced trigger configurations. Supported only on MSO5/ MSO5B / MSO6 / MSO6B /LPDs.

4. Enhanced PI commands to Add, Select, Delete, Sense, Read and Fetch commands to support multichannel measurements.

5. PI commands added for newly added functionality.

6. Analysis/Spectrum length and offset can be configured independently for each measurement source when connected to instrument supporting multichannel analysis.

7. Support of 5GNR measurements on RSA7100 and RSA300.

Following defects have been fixed:

--------------------------------

-RBW 10 MHz support on RSA518.

-Support for SignalVu-PC ULTIMATE License.

Geschäftsführer: Jürgen Mau Sitz der Gesellschaft: Berlin Amtsgericht Berlin HRB 71235 St.-Nr. 27/413/2483 UStID: DE201040566

**CalPlus GmbH**  Heerstraße 32 14052 Berlin

Tel.: 030 / 214 982-0 Fax: 030 / 214 982-50

office@calplus.de www.calplus.de

**CalPlus GmbH**  NL ScopeShop Hamburg Normannenweg 30

20537 Hamburg

Seite: 1

Tel.: 040 / 303 9595-0 Fax: 040 / 303 9595-50

scopeshop@calplus.de www.calplus.de

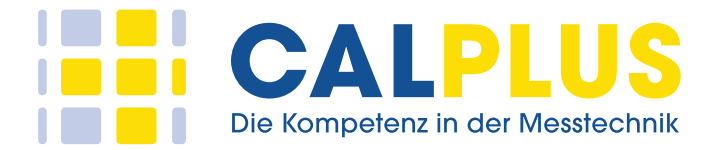

-Fix for Host ID corruption issue on RSA7100.

-Fix for UI read out and reports from SignalVu-PC with European Windows regional settings (comma separator). -Appropriate Measurement BW filtering is applied in SignalVu PC.

## Supported Instruments

--------------------- MSO64B, MSO66B, MSO68B, MSO54B, MSO56B, MSO58B, MSO64, MSO66, MSO68, MSO54, MSO56, MSO58 and LPD64 (v1.44.3 or above)

RSA7100B, RSA503A,RSA507A,RSA513A, RSA518A, RSA607A, RSA306, RSA306B, RSA306B-SMA.

## Limitations

------------

1. SignalVu-PC supported only on Windows-10.

2. Advanced triggering capability when connected to MSOs and LPD64 is limited to Edge trigger only.

3. Installing an older version of SignalVu-PC (prior to 5.0.x) requires a new Host ID to be generated from SignalVu-PC and recreate licenses with new Host ID.

4. User cannot recall TIQ files saved with new version of SignalVu-PC (5.0.x or later) on the older version of SignalVu-PC.

5. User cannot change Source of a measurement when acquisition or analysis is in progress. If the user needs to change the Source, then acquisition must be stopped.

6. When two or more sources are configured with different span, the highest span is considered for both acquiring and analyzing the signal across all the sources.

## Known issues

------------

1. SignalVu-PC software installation can take several minutes.

2. Sometimes the instruments listed in the connect screen of SignalVu-PC and TekVISA are not meeting the search criteria in TekVISA, in such cases it is recommended to restart the Instrument / Test PC.

3. With source 1, Spectrogram trace in Spectrum display is not seen when Spectrogram display is active for the first time. User can close and open Spectrogram display to see this trace again in Spectrum display.

4. Show button for Spectrogram Trace in Spectrum display when disabled does not hide spectrogram trace.

5. When uninstalling SignalVu-PC, a screen with the message 'Preparing to Install' is shown. Let uninstallation progress and Click 'Yes' button on the next screen to proceed with uninstallation.

6. Measurement Data Info screen does not show Reference Level and Deskew values when SignalVu-PC is not connected to an instrument.

7. When user disconnects RSA-7100 from SignalVu-PC, connecting back again throws error. Close and relaunch the application to connect to RSA7100 again.

8. If a TIQ file saved on an MSO (for example, MSO64/64B) is recalled on SignalVu-PC while it is connected to an MSO with a different number of channels, the trigger control panel displays the channels corresponding to the MSO setup recalled from the TIQ file. Workaround: User can use Main Preset or disconnect and connect to instrument to see correct number of channels in trigger panel.

9. When a TIQ file saved with dBc/Hz in marker properties checked, upon recall the checkbox is unchecked. User has to enable the option to see dBc/Hz values in marker readouts.

10.When a TIQ file saved with a resolution bandwidth, upon recall same resolution bandwidth is not recalled back. User has to set desired resolution bandwidth.

**CalPlus GmbH** 

14052 Berlin

Heerstraße 32 Tel.: 030 / 214 982-0 Fax: 030 / 214 982-50

office@calplus.de www.calplus.de

**CalPlus GmbH**  NL ScopeShop Hamburg Normannenweg 30

Seite: 2

Tel.: 040 / 303 9595-0 Fax: 040 / 303 9595-50

scopeshop@calplus.de www.calplus.de

20537 Hamburg